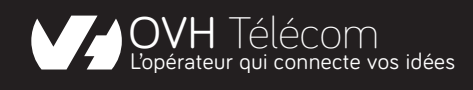

## **Configurer mon Trunk en 4 étapes : c'est facile**

### **TESTEZ, ADOPTEZ !**

#### **Prérequis**

- 1. Évaluez le nombre d'appels simultanés nécessaires et commandez un trunk OVH Télécom avec le nombre de canaux nécessaires sans engagement.
- 2. Portez gratuitement vos plages de numéros chez OVH Télécom.

#### **Configuration du Trunk**

- **1. Redirigez les numéros portés vers le Trunk** Connectez-vous au manager et faites-le en 1 clic.
- **2. Connectez votre Trunk à votre IPBX** Indiquez les identiants du Trunk depuis l'interface de configuration de l'IPBX.
- **3. Configurez les extensions de votre IPBX** Chaque collaborateur ou service tel qu'un répondeur ou une file d'appels, sera identifié côté IPBx par une extension, #200 par exemple.

**4. Créez les règles des appels entrants** Par exemple, le numéro du standard redirige vers l'extension #201 de la secrétaire et des plages horaires sont activées. Le numéro du service client dirige sur une file d'appels qui distribue les appels vers les extensions des techniciens #210, #211, #212.

#### **Pas totalement convaincu ?**

Testez cette solution, sans changer de prestataire actuel. Vous présenterez en appels sortants vos numéros externes. Une fois adopté, vous porterez vos numéros chez OVH Télécom.

**[Découvrez nos solutions SIP Trunk](https://www.ovhtelecom.fr/telephonie/sip-trunk/#xtor=ES-8-[pdfSIP])**

# SIP TRUNK

Vous avez une flotte d'une quinzaine de postes ? Vous souhaitez configurer vos flux d'appels en toute autonomie ?

Avec quelques connaissances en administration de serveur pour l'hébergement de votre IPBX, la solution SIP Trunk se paramétrera en quelques clics.

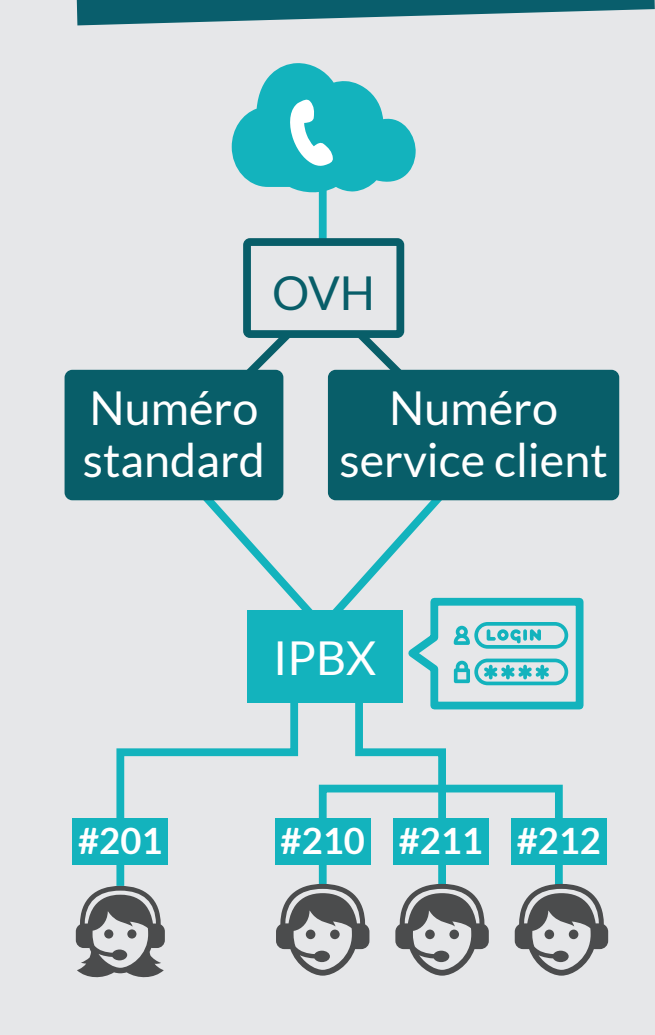